# **Changing Programs**

In This Chapter. . . .

- Displaying a Program
- Finding a Specific Instruction
- Finding a Specific Address
- Changing an Instruction
- Inserting an Instruction
- Inserting an END Statement
- Deleting an Instruction

# **Displaying a Program**

Since the Handheld displays the mnemonic instructions, you can step through the individual program instructions. If the CPU is in the RUN mode, the status of the instruction is also displayed in the status display area.

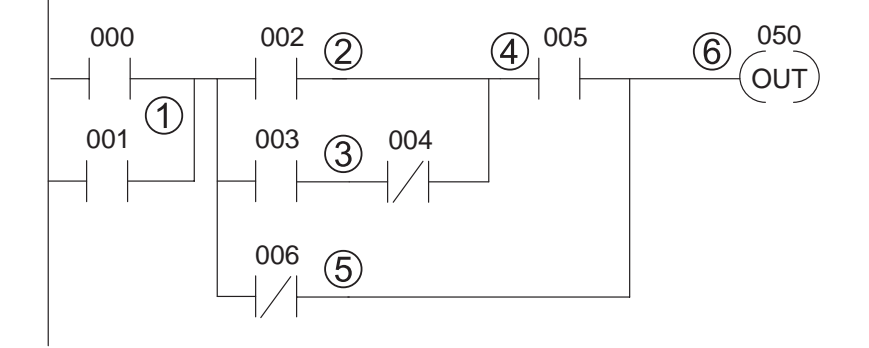

#### **Mnemonic Listing and Addresses**

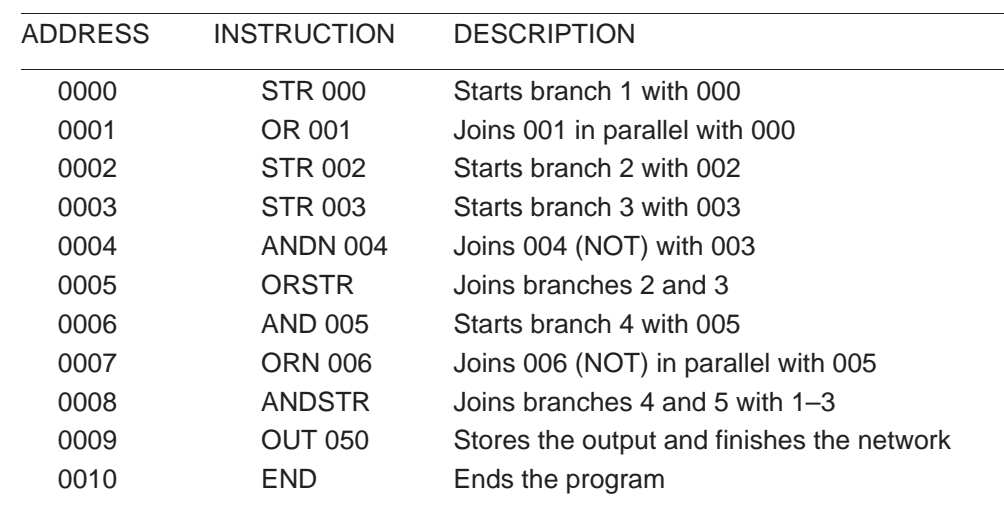

### **Press SHF and NXT to display the beginning of the program**

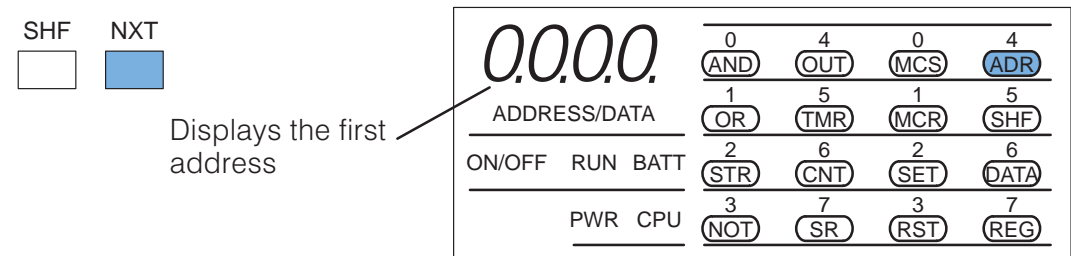

**4–3**

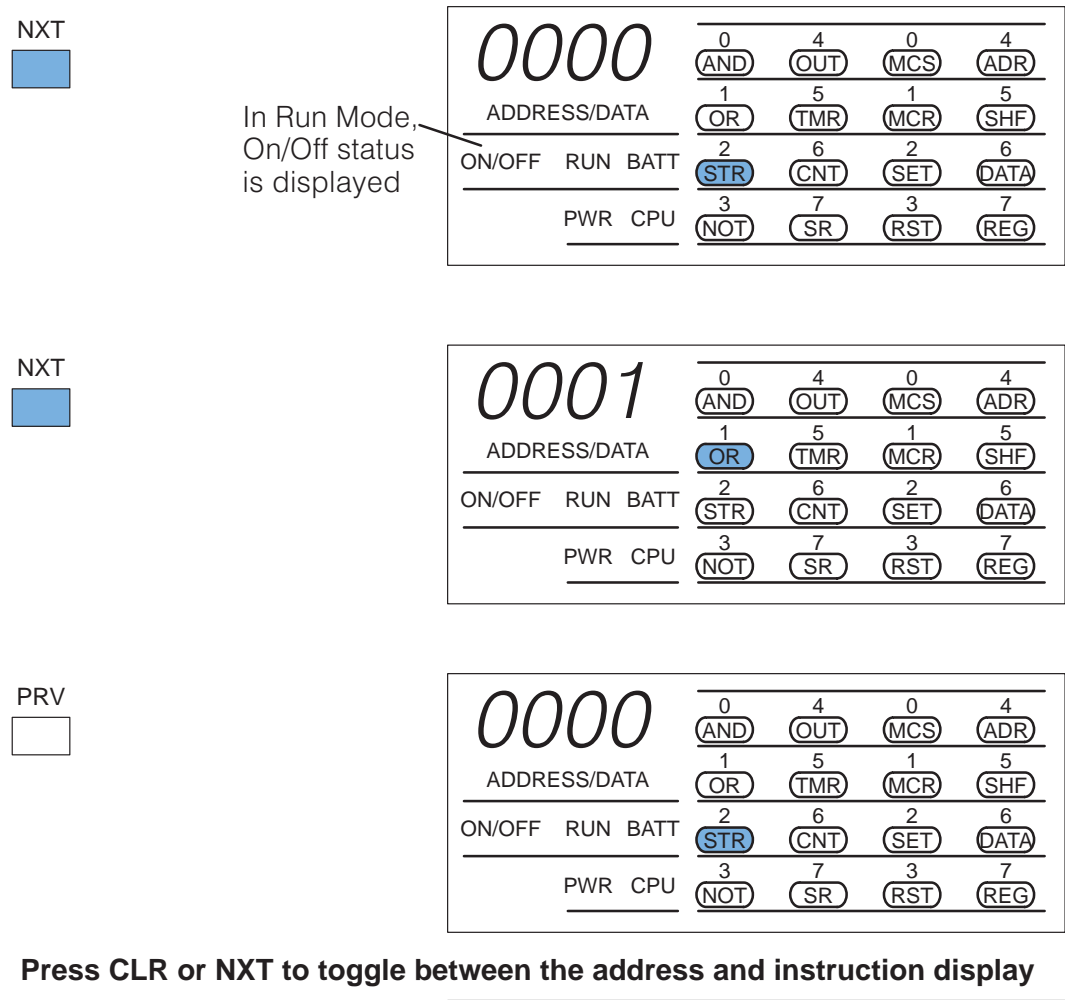

# **Use PRV or NXT to scroll through the program**

 $\begin{bmatrix} \mathsf{P} \mathsf{I} \\ \hline \end{bmatrix}$ 

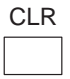

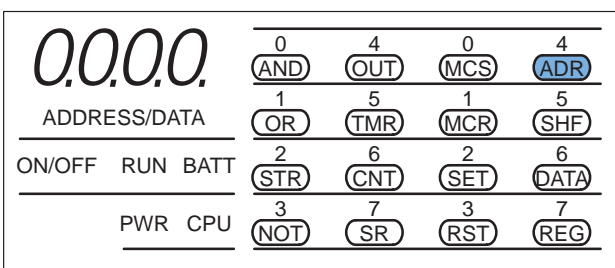

# **Finding a Specific Instruction**

If you do not want to scroll through the program, you can use the Search feature to automatically search for an instruction. The following example shows the instructions, addresses, and corresponding Handheld displays for a small program.

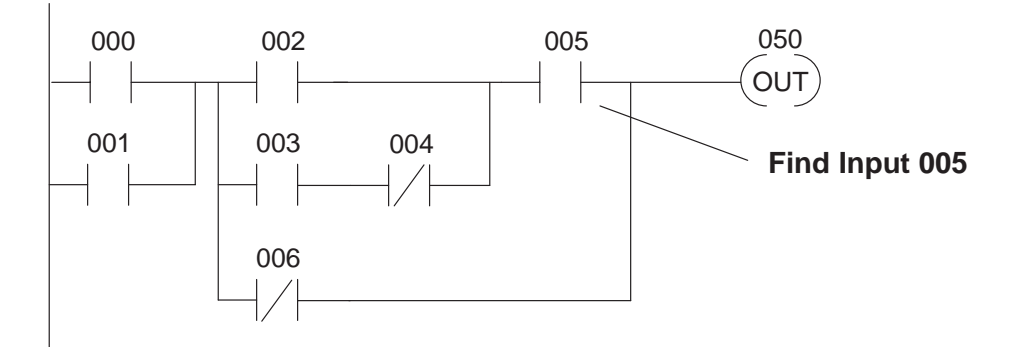

#### **Mnemonic Listing and Addresses**

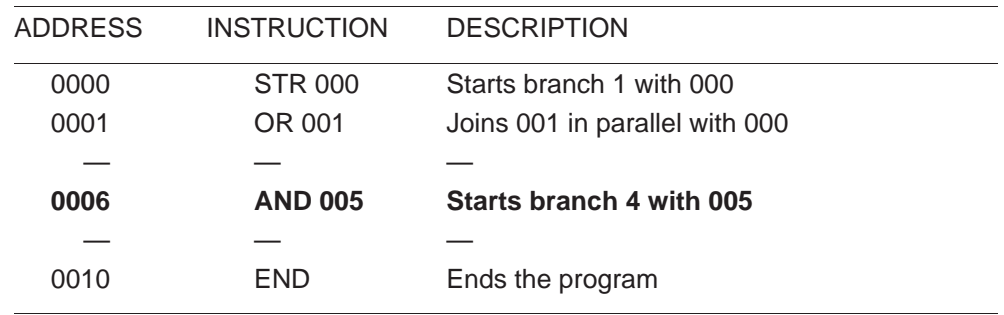

### **Search for the instruction reference**

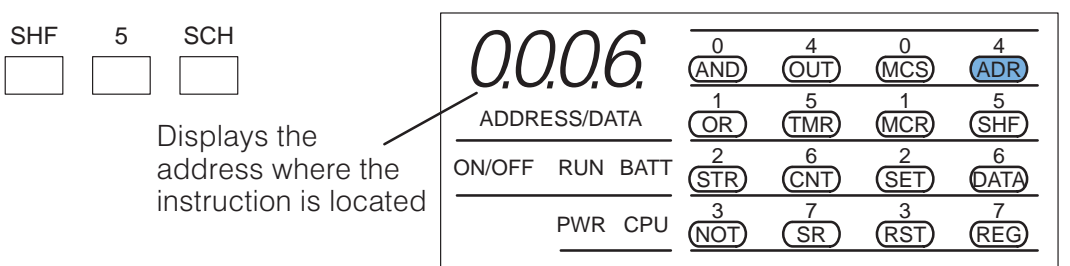

**You can also specify how the reference is used (All outputs require the additional key to indicate how the point is used.)**

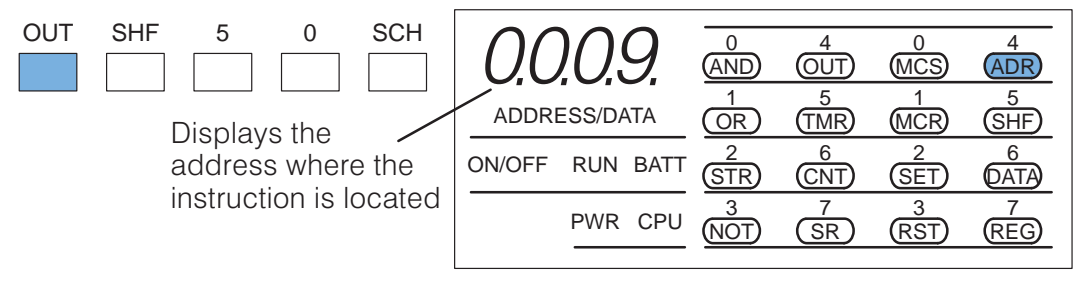

**4–5**

# **Finding a Specific Address**

You can also search for a specific address. The following example shows the instructions, addresses, and corresponding Handheld displays for a small program.

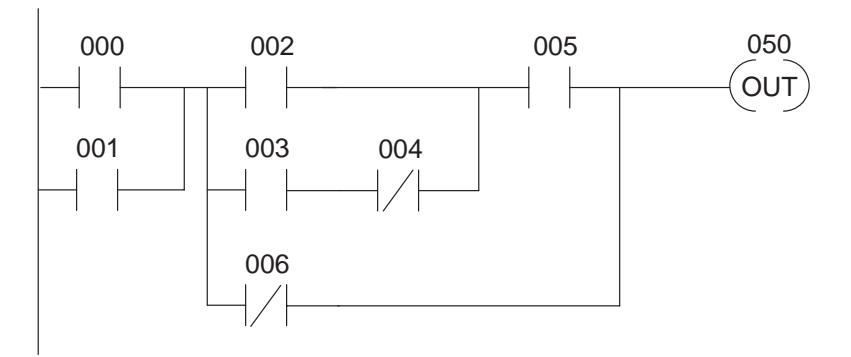

# **Mnemonic Listing and Addresses**

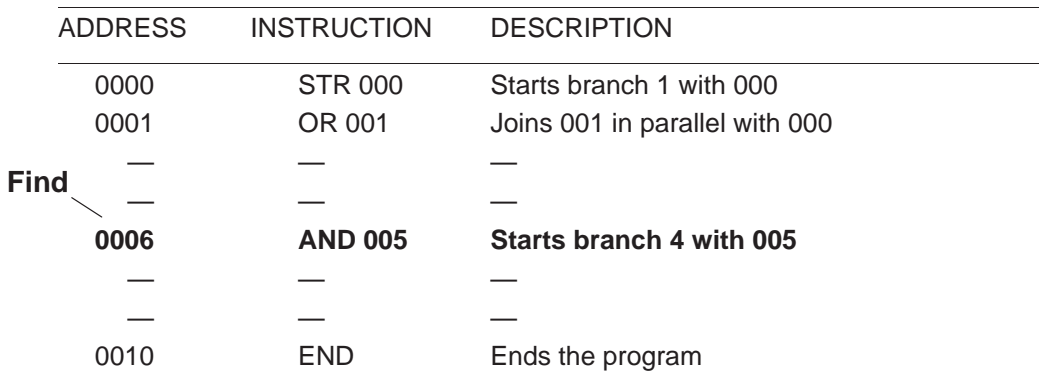

## **Search for the address**

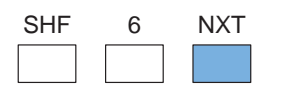

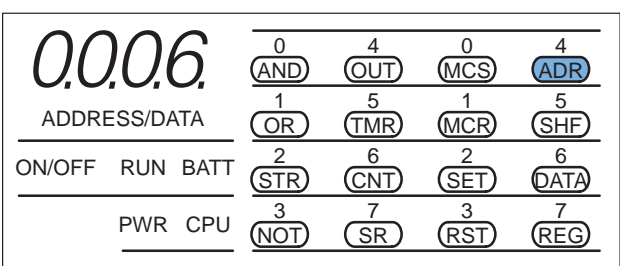

# **Changing an Instruction**

Sometimes you need to change an instruction. For example, you may want to use a different input or output point than the one originally entered into the program. The following example shows the instructions, addresses, and corresponding Handheld displays for a small program.

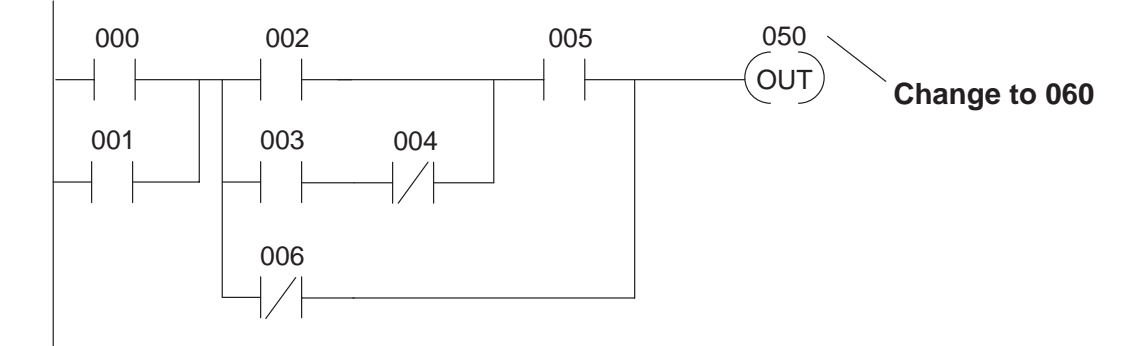

#### **Mnemonic Listing and Addresses**

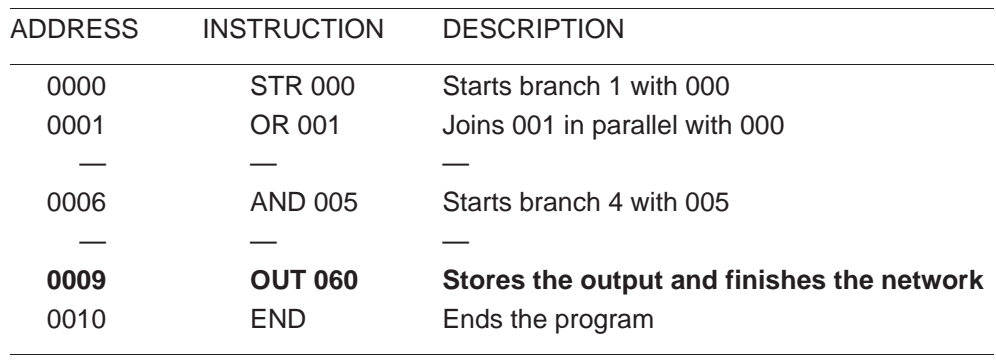

### **Search for the address**

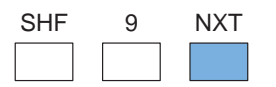

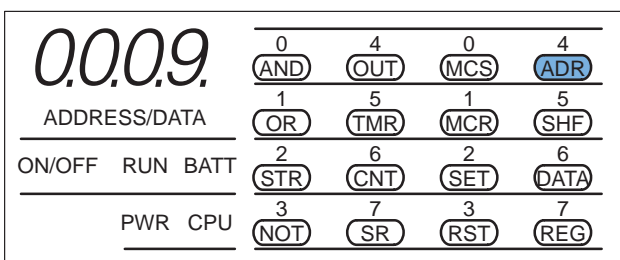

#### **Change the instruction**

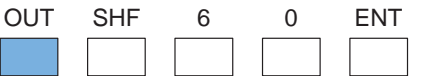

#### **(Display before ENT is pressed)**

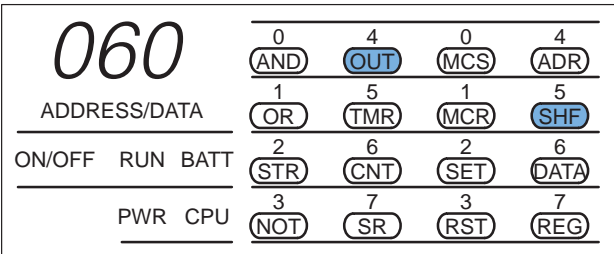

**4–7**

# **Inserting an Instruction**

Use the INSERT feature to add an instruction to the program. Insert adds an instruction before the instruction being displayed, so make sure you are at the correct program address. Once you've inserted the new instruction, the remaining addresses increment. The following example shows the instructions, addresses, and corresponding Handheld displays for a small program.

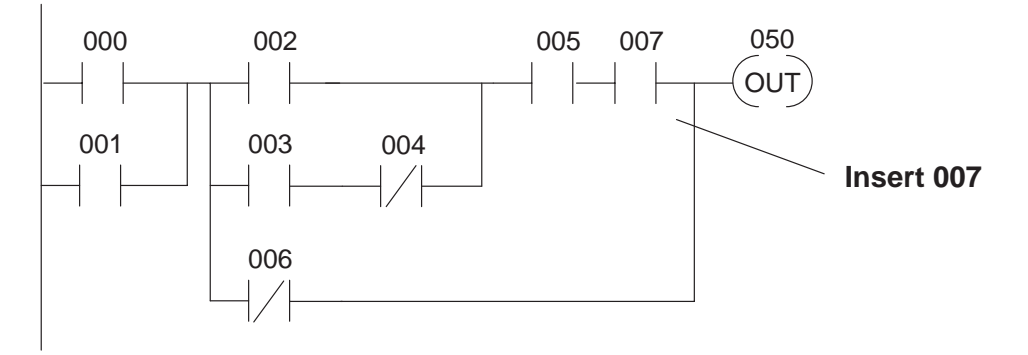

# **Mnemonic Listing and Addresses**

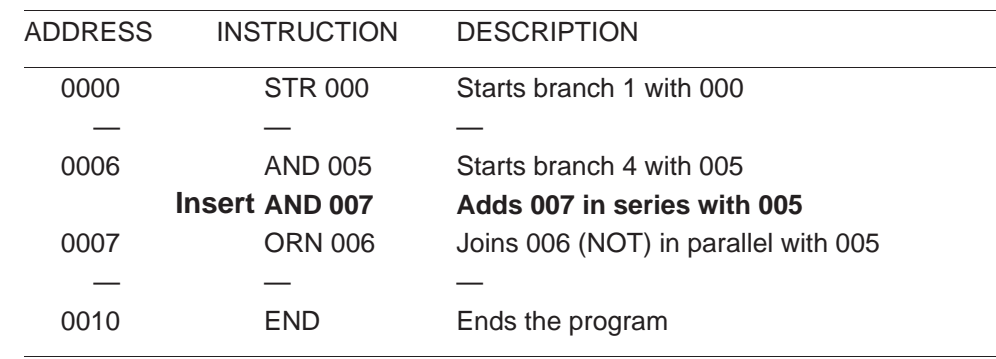

### **Search for the address**

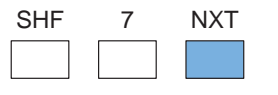

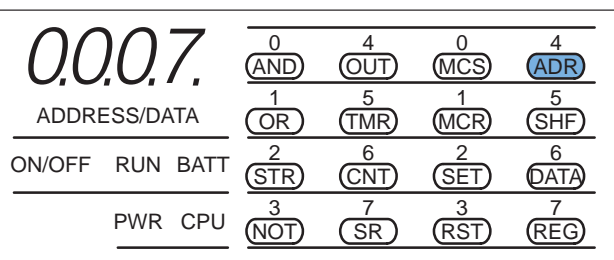

### **Insert the new instruction**

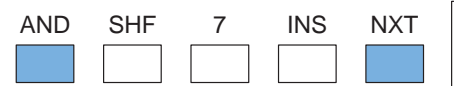

# **(Display before NXT is pressed)**

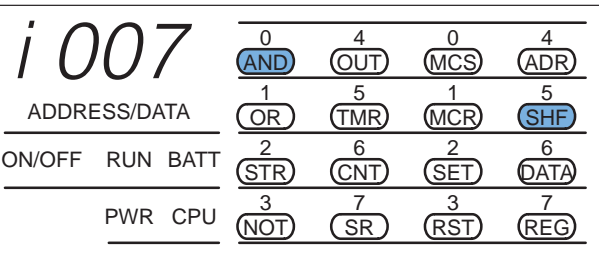

# **Inserting an END Statement**

There may be times when you need to insert an END statement (before an address) in the program. This is commonly done when you only want to check a portion of the program during machine startup or troubleshooting. You use the INSERT feature, but since the Handheld does not have an END key, special keystrokes are required.

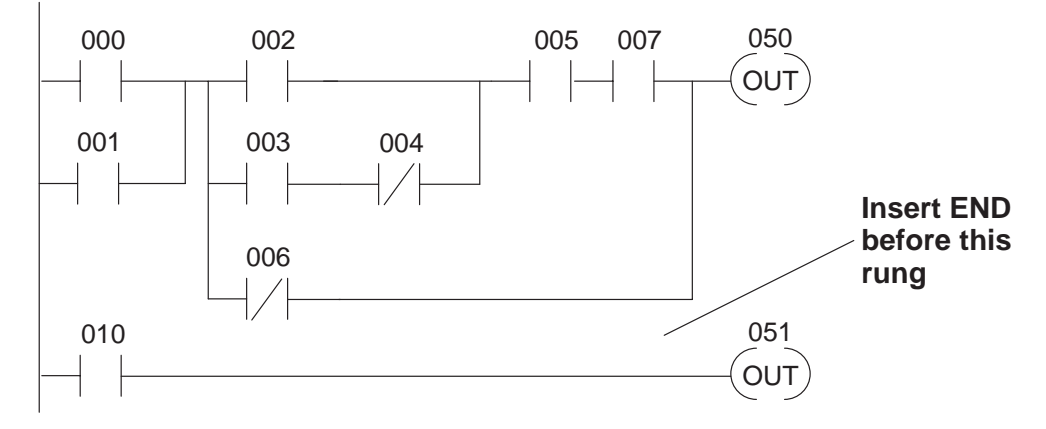

### **Mnemonic Listing and Addresses**

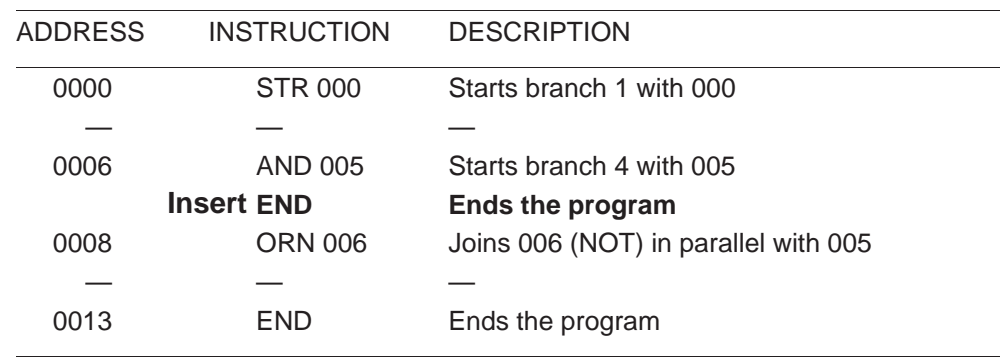

#### **Search for the address**

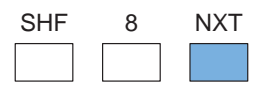

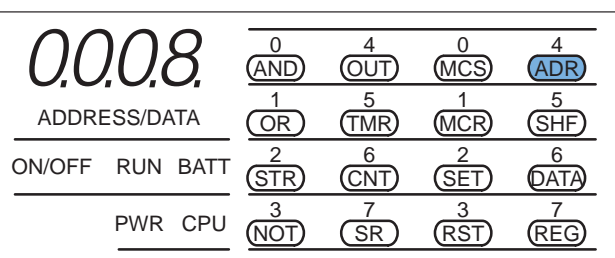

#### **Insert the END statement**

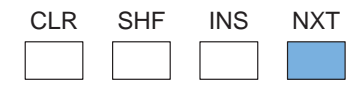

# **(Display before NXT is pressed)**

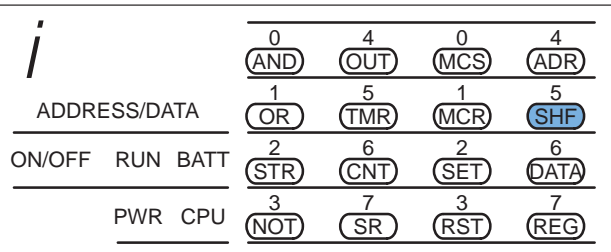

# **Deleting an Instruction**

Use the DELETE feature to remove an instruction from the program. Delete removes the instruction being displayed, so make sure you are at the correct program address. Once you've deleted the instruction, the remaining addresses decrement. The following example shows the instructions, addresses, and corresponding Handheld displays for a small program.

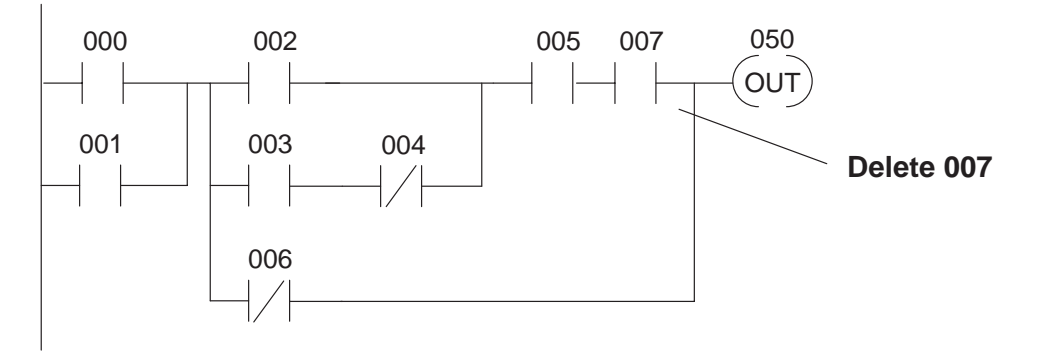

## **Mnemonic Listing and Addresses**

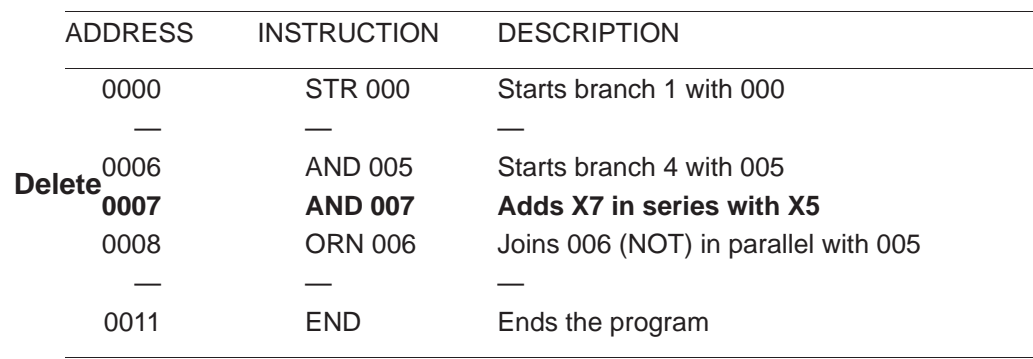

### **Search for the address**

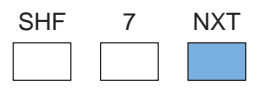

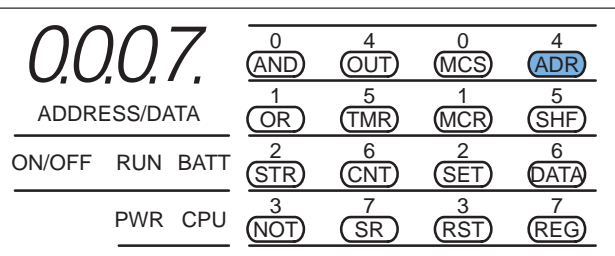

# **Delete the instruction**

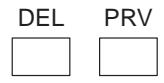

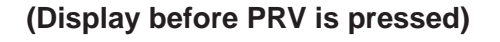

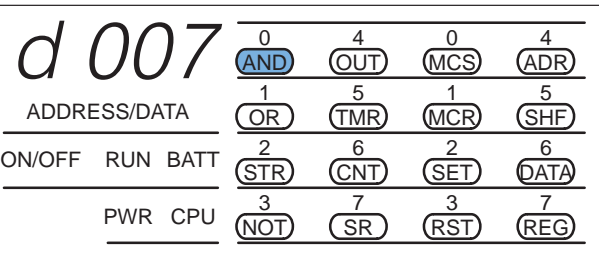